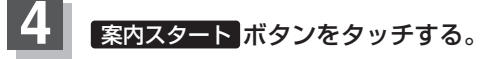

:ルート案内を開始します。

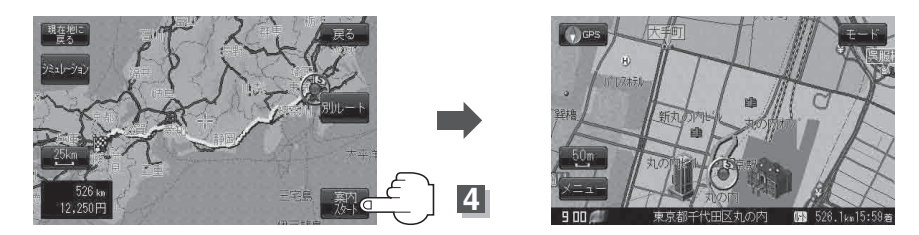

※探索条件を変える場合は、メニュー ボタンをタッチしてメニュー画面を表示させ クイックメニューの 再探索 ボタンをタッチし、表示された探索条件の中から選択します。

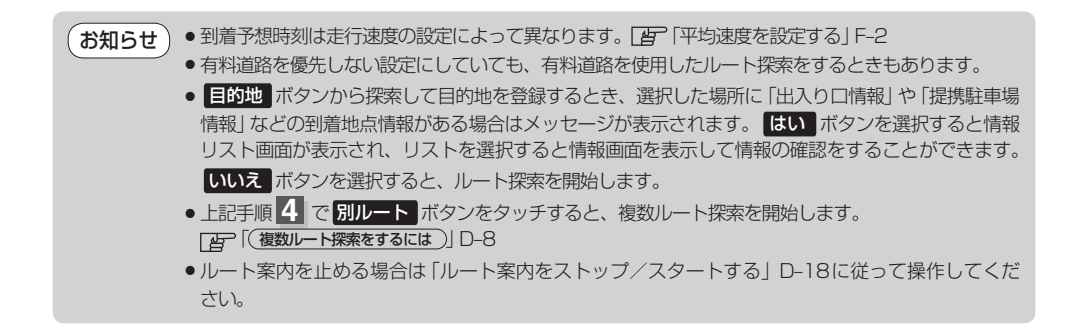

## **複数ルート探索をするには**

表示された参考ルートの中から("自動""有料優先""一般優先""距離優先""道幅優先")お好みのルート案 内を開始することができます。

※複数ルート探索はトップメニューの ルート ボタンより操作します。

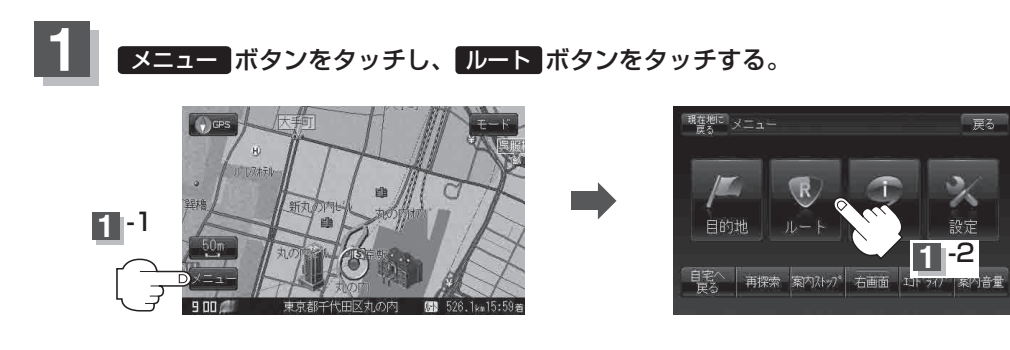